# APLIKASI AR-HB (*AUGMENTED REALITY AND HISTORICAL BUILDING*) SEBAGAI MEDIA PROMOSI DAN PENGENALAN BANGUNAN BERSEJARAH DI KOTA BENGKULU

M. S. Okriyanto<sup>1</sup>, Aan Erlansari<sup>2</sup>, Ernawati<sup>3</sup>

1,2,3 Program Studi Informatika, Fakultas Teknik, Universitas Bengkulu, <sup>1,2,3</sup> Jl. W.R. Supratman Kandang Limun Bengkulu 38371A Indonesia (telp: 0736-341022 ; fax: 0736-341022)

> <sup>1</sup>okri.syiahkuala@gmail.com <sup>2</sup>aan erlanshari@unib.ac.id <sup>3</sup>w ier na@yahoo.com

Abstrak: Kota Bengkulu memiliki banyak peninggalan arkeologis yang sangat berpotensial untuk menunjang bidang obyek wisata. Salah satu cara untuk melestarikan dan melindungi bangunan bersejarah tersebut adalah dengan melakukan promosi. Penelitian ini bertujuan untuk membangun aplikasi *mobile AR-HB (Augmented Reality And Historical Building)* dalam mempromosikan bangunan bersejarah di Kota Bengkulu dan mengimplementasikan teknologi *Marker Augmented Reality (Marker Based Tracking)* sebagai media pengenalan bangunan bersejarah Kota Bengkulu. Aplikasi ini dibuat dengan menggunakan *software Unity* 3D dengan bahasa pemrograman C#, *database marker Vuforia*, pemodelan UML untuk perancangan *software* dan data marker dari bangunan bersejarah sebagai *input*. Hasil dari penelitian ini berupa aplikasi *AR-HB* yang dapat menampilkan bangunan bersejarah yang dilengkapi peta lokasi, informasi bangunan berserjarah serta dokumentasi berupa gambar 360 derajat. Pengujian kelayakan *software* menggunakan metode *white box* dan *black box* dengan beberapa *requirement* uji. Berdasarkan hasil pengujian tersebut, secara fungsional aplikasi sudah sesuai, layak, dan dapat digunakan sebagai media promosi dan pengenalan bangunan bersejarah di kota Bengkulu.

Kata Kunci: *augmented reality*, bangunan bersejarah kota Bengkulu, *marker based tracking*, android.

*Abstract: Bengkulu City has many potential historical inheritances for being used, for example as tourism place. One way for keep and ever last this historical building is by promotion for improve their awareness to historical building in Bengkulu City. The aim of this research is for develop mobile application called AR-HB (Augmented Reality And Historical Building) for acquaintance or promote historical building in Bengkulu City and* 

*implemented Marker Augmented Reality Technology (Marker Based Tracking) as acquaintance media in Bengkulu City. This application made by used software Unity 3D with C# programming language, Vuforia as database marker, and UML as arranging model of software. As an input is data marker from historical building. Result from this research is AR-HB application which showed historical building and* 

*documentation form in 360º picture. Experiment of Software Properness used white-box method and black-box method with some requirement test. According to experiment result, functionally, this application are suitable, proper, and could used as promotion and acquaintance media for historical building in Bengkulu City.*

*Keywords: augmented reality, historical building of bengkulu city, marker based tracking, android.*

## I. PENDAHULUAN

Kota Bengkulu merupakan ibu kota Propinsi Bengkulu yang terbentuk berdasarkan Undang-Undang Darurat Nomor 6 Tahun 1956 tentang Pembentukan Daerah Otonom Kabupaten-Kabupaten dalam Lingkungan Daerah Propinsi Sumatera Selatan. Sejak dikeluarkannya Undang-Undang Nomor 1 Tahun 1957, kota kecil Bengkulu diubah statusnya menjadi Kotapraja, meliputi 4 wilayah kedatukan yang membawahi 28 Kepangkuan. Berdasarkan Undang-Undang Nomor 9 Tahun 1967 Peraturan Pemerintah Nomor 20 Tahun 1968 Propinsi Bengkulu berdiri dan Kota Bengkulu dijadikan sebagai Ibu kotanya [1].

Bangsa Eropa yang pertama kali datang ke Bengkulu adalah Belanda, tepatnya pada tahun 1624. Setelah Belanda meninggalkan Bengkulu, bangsa Eropa lainnya yang melakukan hubungan dagang di wilayah tersebut adalah Inggris. Kini, peninggalan-peninggalan tersebut menjadi saksi sejarah perkembangan kota yang bernama awal Bencoolen ini. Daerah Kota Bengkulu memiliki beberapa bangunan bersejarah seperti Benteng Marlborough, Monumen Thomas Parr, Makam Eropa, dan Monumen Inggris Robert Hamilton [2].

Promosi yang sudah dilakukan oleh pemerintah hanya sebatas informasi yang kurang interaktif dan kurang menarik terhadap pengguna ataupun pengunjung website tersebut serta website resmi Kota Bengkulu sampai saat ini yang menyediakan informasi tentang bangunan sejarah di Kota Bengkulu tidak di informasikan dengan lengkap. Hal ini berdasarkan hasil poling atau survei mengenai *website* resmi Kota Bengkulu yang hanya menyediakan dua informasi tentang bangunan sejarah pada menu wisata sejarah di Kota Bengkulu, yaitu Benteng Marlborough dan Rumah Kediaman Bung Karno dengan total poling sejumlah 2102 yang memilih perlu adanya perbaikan berjumlah 1054 poling, bagus sekali 382 poling, biasa saja 303 poling, lumayan bagus 291 poling, dan kurang bagus 72 poling. [3].

Kebutuhan teknologi berkembang seiring dengan perkembangan zaman. Bermacam teknologi telah diciptakan untuk berbagai keperluan dan pada berbagai bidang ilmu, salah satunya dibidang informasi yang digunakan sebagai media penjualan dan promosi, dimana sekarang promosi yang dilakukan tidak lagi dilakukan secara manual melainkan dipromosikan dengan menggunakan salah satu bentuk teknologi informasi yang berkembang *yaitu Augmented Reality* (AR) [4].

Sistem *Augmented Reality* bekerja berdasarkan deteksi citra dan citra yang digunakan adalah marker. Marker dapat berupa pola kotak - kotak ataupun sebuah gambar tertentu yang dijadikan sebagai marker dari objek *Augmented Reality*. Pada penelitian ini marker yang digunakan adalah sebuah buku fisik atau *leaflet*. Sehingga wisatawan atau pengjung dapat berwisata sejarah di Kota Bengkulu dengan menggunakan sebuah buku fisik atau leaflet yang akan memunculkan model 3D dari bangunan sejarah tersebut.

Berdasarkan latar belakang yang telah diuraikan di atas, akan dibangun sebuah aplikasi, yang menggunakan teknologi *Augmented Reality* untuk bangunan bersejarah di Kota Bengkulu dengan judul "Aplikasi AR-HB (*Augmented Reality And Historical Building*) sebagai Media Pengenalan Bangunan Bersejarah Di Kota Bengkulu".

## II. LANDASAN TEORI

#### *A. Aplikasi*

Aplikasi berasal dari kata application yang berisi seperangkat instruksi khusus dalam komputer yang dirancang agar kita menyelesaikan tugas-tugas tertentu yang berjalan pada sistem operasi dan di buat untuk membantu pengguna mengerjakan sesuatu untuk meningkatkan kreativitas [5].

#### *B. Augmented Reality*

Menurut Ronald T. Azuma (1997), *augmented reality* (AR) adalah penggabungan benda-benda nyata dan maya di lingkungan nyata, berjalan secara interaktif dalam *real-time*, dan terdapat integrasi antar benda dalam tiga dimensi. Secara umum untuk membangun *Augmented Reality* dibutuhkan minimal komponen-komponen seperti, *input device*, *output device*, *tracker*, dan komputer. *Augmented Reality* diterapkan dibeberapa bidang seperti, bidang militer, bidang kesehatan, dan bidang periklanan [6].Secara umum untuk membangun *augmented reality* dibutuhkan minimal komponen-komponen:

#### 1. *Input Device*

*Input device* atau alat input berfungsi sebagai sensor untuk menerima input dalam dunia nyata. *Input device* yang biasa digunakan dalam AR adalah kamera, kamera pada *handphone* atau webcam saat ini banyak digunakan sebagai input *device* bagi aplikasi AR.

#### 2. *Output Device*

*Output device* atau alat output berfungsi sebagai display hasil AR. *Output device* yang biasa digunakan adalah monitor dan *head mounted display*. *Head mounted display* adalah alat yang digunakan di kepala, mirip kacamata, untuk menampilkan hasil *Augmented Reality*. *Head mounted display* biasanya sudah terintegrasi dengan kamera di bagian atasnya, sehingga selain sebagai alat output juga sebagai alat input.

## 3. *Tracker*

*Tracker* adalah alat pelacak agar benda maya tambahan yang dihasilkan berjalan secara *realtime* atau mungkin interaktif walaupun benda nyata yang jadi induknya digeser-geser, benda maya tambahannya tetap mengikuti benda nyata yang jadi induknya. Biasanya *tracker* ini berupa *marker* atau penanda semacam striker mirip QR *Code* yang bisa ditempel/dipasang di benda nyata.

4. Komputer

Komputer berfungsi sebagai alat pemroses agar program AR bisa berjalan. Komputer disini bisa berupa PC atau embedded system yang dipasang pada alat (contohnya dipasang di *mounted head display*).

*Marker* merupakan suatu pola yang dapat dibuat dalam bentuk gambar dan dapat dikenali oleh perangkat optik atau kamera.

## C. *Mobile Computing*

 *Mobile Computing* merupakan paradigma baru dalam kemajuan teknologi yang dapat melakukan komunikasi dengan jaringan nirkabel sehingga *user* mampu melakukan perpindahan. Sekumpulan *hardware*, data dan perangkat lunak aplikasi yang mampu berpindah tempat.

# *D. Unity 3D*

*Unity* 3D adalah sebuah *game engine* yang berbasis *cross-platform*. *Unity* dapat digunakan untuk membuat sebuah *game* yang bisa digunakan pada perangkat komputer, Android, iPhone, PS3, dan X-Box. Unity adalah sebuah sebuah *tool* yang terintegrasi untuk membuat *game,* arsitektur bangunan dan simulasi. Unity bisa untuk *games*  PC dan *games online. Games online* memerlukan sebuah plugin, yaitu Unity *Web Player* sama halnya dengan *Flash Player* pada *browser* [7].

# *E. Vuvoria*

*Vuforia* adalah *Augmented Reality Software Development Kit* (SDK) untuk perangkat mobile yang memungkinkan pembuatan aplikasi AR. SDK *Vuforia* juga tersedia untuk digabungkan dengan unity, yaitu bernama *Vuforia* AR *Extension for unity*. *Vuforia* merupakan SDK yang disediakan oleh *Qualcomn* untuk membantu para *developer* dalam membuat aplikasi-aplikasi *Augmented Reality* (AR) *di mobile phones (Ios, Android)*. SDK *Vuforia* sudah sukses digunakan di beberapa aplikasi-aplikasi *mobile* untuk kedua *platform* tersebut.

AR *Vuforia* memberikan cara berinteraksi yang memanfaatkan kamera *mobile phone* untuk digunakan sebagai perangkat masukan, sebagai mata elektronik yang mengenali penanda tertentu, sehingga di layar bisa ditampilkan perpaduan antara dunia nyata dan dunia yang digambar oleh aplikasi. Dengan kata lain, *Vuforia* adalah SDK untuk *computer vision based* AR. Jenis aplikasi AR yang lain adalah *GPS-based* AR [8].

## *F. SketchUp*

Pada tanggal 27 April 2006, Google mengumumkan Google SketchUp, yang bebas download versi SketchUp. Versi gratis ini beda

dengan versi SketchUp Pro, tetapi terpadu mencakup alat untuk meng-upload konten ke Google Earth dan Google 3D Warehouse, repositori model dibuat dalam SketchUp. Versi gratis dari Google Sketchup 3D hanya dapat mengekspor ke SKP dan Google Earth.

## *G. Android*

Android adalah sebuah sistem operasi untuk perangkat *mobile* yang berbasis Linux yang mencakup sistem operasi, *middleware* dan aplikasi. Android menyediakan *platform* terbuka bagi para pengembang buat menciptakan aplikasi mereka [9].

#### III. METODOLOGI

Langkah-langkah yang dilakukan dalam penelitian ini adalah:

1. Studi Pustaka

Studi pustaka dilakukan dengan cara menelaah beberapa literatur, yaitu :

a) Buku referensi

Buku yang digunakan sebagai referensi adalah buku-buku yang membahas tentang Interaksi Manusia Komputer, *Wireless*/*Mobile Computing*, dan *Augmented Reality.*

b) Jurnal ilmiah

Jurnal ilmiah yang digunakan diperoleh dengan cara mengunduhnya melalui internet. Informasi yang diperoleh adalah informasi yang membahas tentang *Marker Based Tracking* yang merupakan salah satu metode *Augmented Reality.*

2. Observasi

Observasi merupakan metode penelitian yang dilakukan dengan cara mendatangi secara langsung sumber data di lingkup bangunan bersejerah Kota Bengkulu yang akan digunakan untuk objek dalam pembuatan *Augmented Reality*.

IV.ANALISIS DATA DAN PERANCANGAN

#### *A. Identifikasi Masalah*

Salah satu cara untuk mengenalkan dan mempromosikan bangunan bersejarah ini adalah dengan membuat sebuah aplikasi *Augmented Reality* berbasis *android* yang berfungsi sebagai pengenalan sekaligus media promosi bangunan bersejarah di Kota Bengkulu. Penerapan *Augemented Reality* sebagai pengenalan sekaligus media promosi bangunan bersejarah dirasa tepat untuk digunakan oleh masyarakat luas di zaman sekarang.

## *B. Analisis Alir Kerja Sistem*

Alur sistem akan memudahkan dalam mengimplementasikan rancangan kedalam sistem yang akan dibangun dapat dilihat pada Gambar 1.

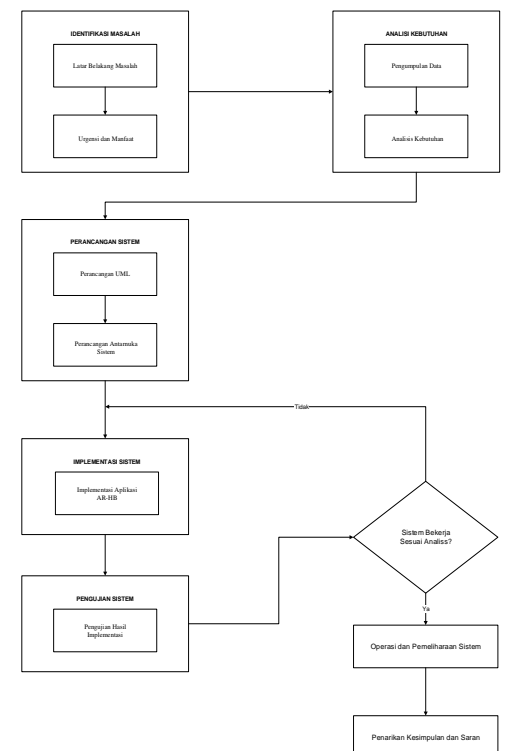

Mulai Membuat Data Gambar Bangunan sejarah Kota Bengkulu Membuat Database Image Target di Target Manager Upload Image Target Download Database Image Target Unity Package Proses Pembuatan Image Target Iort Unit Package Ke Unit an Unity ARHB Build Project ARHB Ke Mobile App Selesai Vuforia Extension Model Package Effect Package Building Package Audiol Package

Gambar 2. *Flowchart* Pembuatan Sistem

## *C. Perancangan Sistem*

 Dibawah ini merupakan perancangan sistem menggunakan *Unified Modeling Language* (UML).

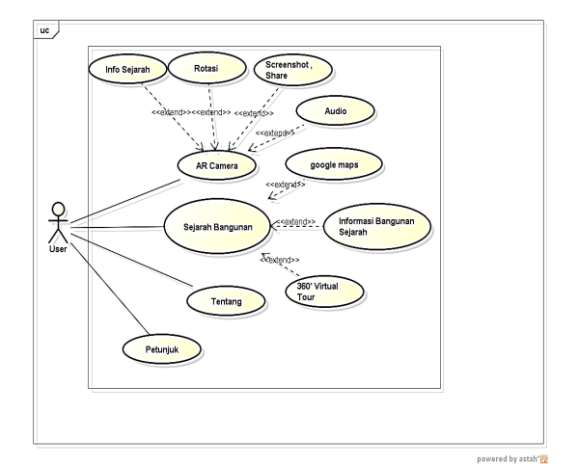

Gambar 3. *Use Case*

## V. PEMBAHASAN

# *A. Implementasi Sistem*

Pada tahap ini dilakukan implementasi dan penulisan kode ke dalam bahasa pemrograman

Gambar 1. Diagram Alir Kerja Sistem

Diagram alir langkah – langkah pembuatan sistem sesuai dengan metode pengembangan sistem yang akan dilakukan.

sehingga menghasilkan sebuah aplikasi yang sesuai dengan tahap analisis dan perancangan sebelumnya. aplikasi AR-HB (*Augmented Reality and Historical Building)* dibuat menggunakan *platform* Android. Pada tahap ini hal pertama yang diakukan adalah pembahasan mengenai langkah-langkah pengerjaan Image Target yang berfungsi sebagai *marker augmented reality*, objek 3D dari bangunan bersejarah serta penggabungan dari marker dan teknologi *augmented reality* yang dibangun dengan *software* Unity 3D dengan bahasa pemrograman C#, untuk permodelan 3D dibuat dengan *software* Sketchup, untuk pembuatan marker dari bangunan bersejarah menggunakan *software* CorelDraw X7, kemudian untuk komponen objek 3D pelengkap dalam lingkungan game diperoleh dari *Asset Store* di Unity3D.

## a. Halaman *Splash Screen*

Halaman splash screen adalah halaman yang pertama kali di akses oleh pengguna, halaman ini langsung terhubung ke halaman loading aplikasi. Tampilan halaman splash screen dapat dilihat pada Gambar 4.

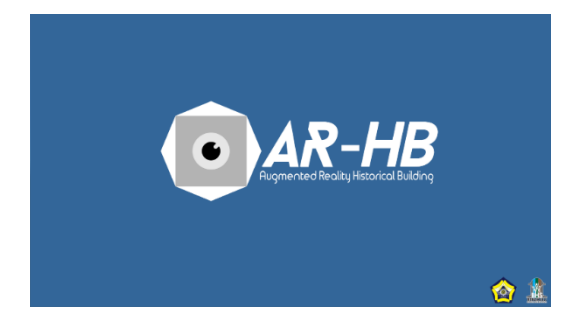

Gambar 4. Tampilan *Splash Screen*

#### b. Halaman Menu Utama

Halaman Utama merupakan halaman yang muncul setelah halaman *loading.* Pada halaman ini terdapat beberapa *buttons* untuk membuka halaman-halaman lain seperti halaman Sejarah Bangunan, Petunjuk, Tentang, AR-*Camera*, dan *button* Audio. Pada halaman ini terdapat musik

sebagai *backsound* yang dapat diaktifkan atau di non aktifkan dengan menekan *button* musik. Tampilan halaman menu utama dapat dilihat pada Gambar 5.

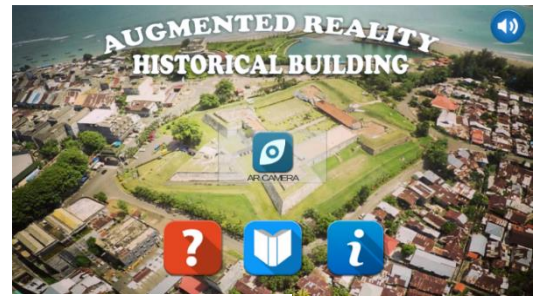

Gambar 4. Tampilan Menu Utama

#### c. Halaman Menu Pindai

Halaman menu pindai bangunan sejarah merupakan halaman yang menampilkan *button*  pindai dari bangunan sejarah. Pada halaman ini *user* bisa memilih atau memindai menu AR Kamera 3D bangunan sejarah apa yang akan dipilih. Halaman ini dapat dilihat pada Gambar 5.

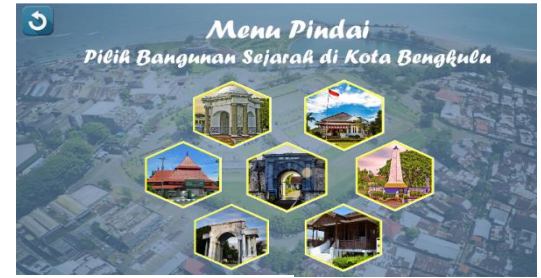

Gambar 5. Tampilan Menu Pindai

#### d. Halaman sejarah Bangunan

Halaman sejarah Bangunan merupkan halaman yang akan muncul ketika *user* menekan *button*  sejarah bangunan. Pada halaman ini berisi *buttons*  dari bangunan sejarah seperti Benteng Marlborough, Rumah Pengasingan Soekarno, Monumen Inggris Robert Hamilton, Rumah Fatmawati, Monumen Thomas Parr, Makam Inggris, dan Masjid Jamik Halaman sejarah bangunan dapat dilihat pada Gambar 6.

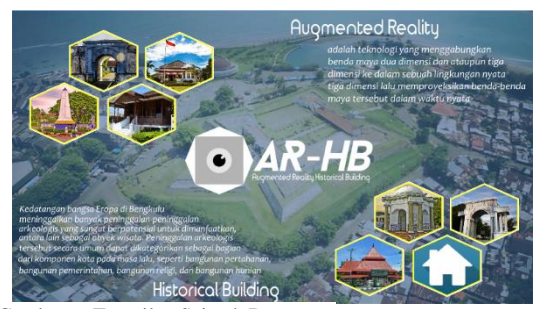

Gambar 6. Tampilan Sejarah Bangunan

#### e. Halaman Benteng Marlborough

Halaman Benteng Marlborough merupakan halaman yang akan muncul ketika *user* menekan *button* Benteng Marlborough di halaman sejarah bangunan. Pada halaman ini terdapat tiga pilihan menu. Pilihan menu tersebut adalah menu *google*  maps, informasi sejarah bangunan, dan 360° virtual *tour*. Halaman ini dapat dilihat pada Gambar 7.

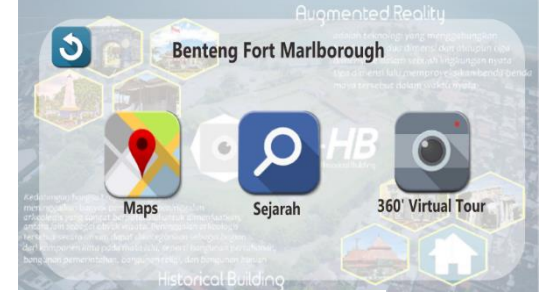

Gambar 7. Tampilan Benteng Marlborouogh

#### f. Halaman Informasi Bangunan Sejarah

Pada Halaman menu Informasi Bangunan Sejarah merupakan halaman yang menampilkan informasi sejarah dari bangunan sejarah. Pada halaman ini *user* bisa mengetahui sejarah yang ada pada bangunan sejarah tersebut Halaman ini dapat dilihat pada Gambar 8.

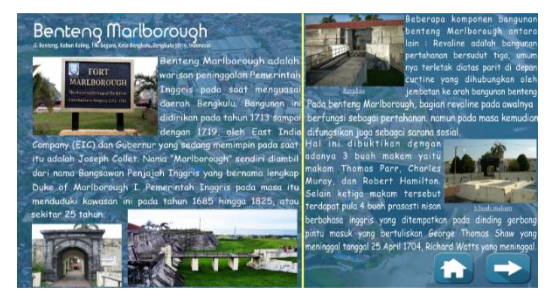

Gambar 8. Tampilan Informasi Banguan Sejarah

#### g. Halaman 360° Virtual Tour

Halaman menu 360° virtual tour merupakan halaman yang menampilkan gambar 360o dari bangunan sejarah. Pada halaman ini user bisa melihat secara langsung gambar dari 360o yang terdapat pada bangunan sejarah tersebut yang terdiri dari beberapa titik tempat atau ruangan pada bangunan sejarah. Halaman ini dapat dilihat pada Gambar 9.

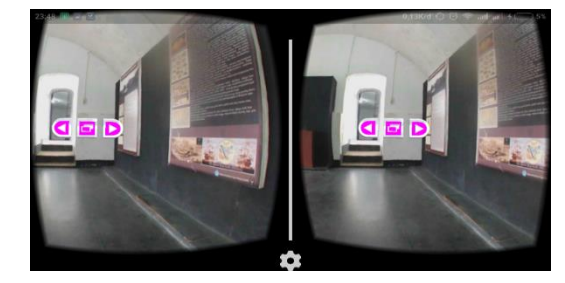

Gambar 9. Tampilan 360° Virtual Tour

## h. Halaman Informasi Bangunan Sejarah

Halaman AR Camera merupakan halaman yang berfungsi ketika *user* ingin melihat 3D dari bangunan sejarah menggunakan teknologi *augmented reality*. Pada saat kamera diarahkan pada *marker* di *augmented reality book* AR-HB, maka akan ditampilkan objek 3D seperti yang dapat dilihat pada Gambar 10.

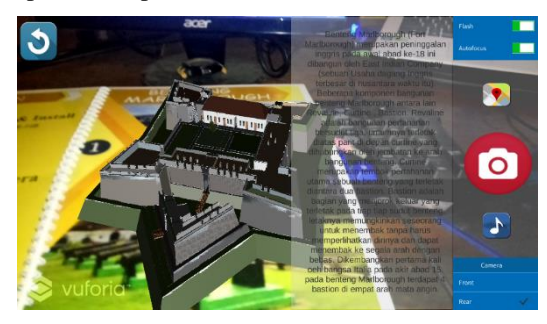

Gambar 10. Tampilan AR Camera

*B. Pengujian Marker Berdasarkan Tingkat Kecerahan dan Jarak Kamera Ke Marker*

Pada pengujian marker, nilai-nilai yang diukur adalah jarak minimal 10 cm dan maksimal 50 cm jarak marker dapat dikenali oleh program dan tingkat kecerahan sehingga dapat dikenali

program. Untuk mengetahui nilai-nilai tersebut maka kamera yang digunakan untuk pengujian setiap marker adalah kamera yang sama. Hasil pengujian marker tersaji pada Tabel 1.

Tabel 1. Pengujian Berdasarkan Jarak

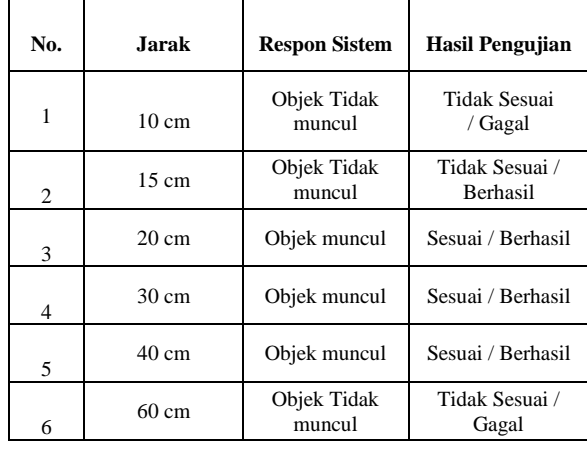

Berdasarkan tabel di atas dapat diketahui bahwa jarak yang diperlukan agar marker terdeteksi oleh sistem adalah pada rentang jarak 20 cm – 50 cm. Di luar dari rentang jarak tersebut maka sistem tidak dapat mendeteksi marker sehingga objek 3D dari bangunan sejarah tidak akan muncul. Hal ini disebabkan oleh kamera tidak dapat mendeteksi secara keseluruhan marker sehingga objek 3D dari bangunan bersejarah tidak akan muncul jika jarak antara kamera ke marker tidak pada rentang jarak 20 cm – 50 cm.

Tabel 2. Pengujian Berdasarkan Intensitas Cahaya

Dengan Jarak Marker 25CM

| No.            | <b>Intensitas Cahava</b>                             | <b>Respon</b><br><b>Sistem</b> | Hasil<br>Pengujian      |
|----------------|------------------------------------------------------|--------------------------------|-------------------------|
| 1              | Intensitas<br>penerangan 10 Lux                      | Objek<br>Tidak<br>muncul       | Tidak Sesuai<br>/ Gagal |
| $\overline{2}$ | Siang Hari<br><b>Intensitas</b><br>penerangan 30 Lux | Objek<br>muncul                | Sesuai / Berhasil       |
| 3              | Malam Hari<br>Intensitas<br>penerangan 120 Lux       | Objek<br>muncul                | Sesuai / Berhasil       |

Berdasarkan tabel diatas dapat diketahui bahwa Intensitas Cahaya atau tingkat kecerahan juga berpengaruh dalam terdeteksi atau tidaknya sebuah marker oleh sistem. Tingkat cahaya yang diperlukan agar marker terdeteksi oleh sistem adalah pada kecerahan di atas 30 Lux.

#### VI.KESIMPULAN

Berdasarkan hasil penelitian, pengujian, implementasi serta pembahasan hasil yang sudah dilakukan, maka didapatkan kesimpulan sebagai berikut:

- 1. Penelitian ini menghasilkan aplikasi AR-HB berbasis *Android* menggunakan metode *Marker Based Tracking* yang berguna untuk mengenalkan bangunan bersejarah di Kota Bengkulu (Monumen Thomas Parr, Benteng Marlborough, Monumen Inggris Robert Hamilton, Makam Inggris, Rumah Pengasingan Soekarno, Masjid Jamik Bengkulu, dan Rumah Fatmawati).
- 2. Semakin jauh jarak antara kamera *smartphone*  dengan *marker* mempengaruhi muncul tidaknya sebuah objek 3D. Jarak yang diperlukan agar *marker* terdeteksi oleh sistem adalah pada rentang jarak 20 cm – 50 cm. Di luar dari rentang jarak tersebut maka sistem tidak dapat mendeteksi *marker* sehingga objek 3D dari bangunan sejarah tidak akan muncul.
- 3. Semakin tinggi tingkat intensitas cahaya marker yang digunakan maka sistem akan semakin cepat dalam mengenali marker dengan minimal intensitas penerangan 30 Lux.
- 4. Pada pengujian model *interface*, berdasarkan hasil penilaian angket menunjukkan bahwa aplikasi AR-HB berbasis *Android* memiliki bobot nilai sebesar 4.5 yang berada pada ketegori "Sangat Baik".

## VII. SARAN

Berdasarkan hasil penelitian, pengujian, implementasi serta pembahasan sistem *Augmented Reality* Berbasis *Marker Based Tracking* Sebagai Media Pengenalan dan Promosi Bangunan Bersejarah di Kota Bengkulu, maka penulis menyarankan sebagai berikut:

- 1. Peneliti selanjutnya dapat membuat model 3D yang lebih terlihat nyata baik dari segi keadaan dalam ruangan bangunan bersejarah sehingga *user* dapat melihat kedalam ruangan bangunan bersejarah dan memperbaiki objek 3D yang dirasa masih kurang baik.
- 2. Aplikasi ini nantinya dapat digunakan pada perangkat bergerak lainnya yang mempunyai sistem operasi tersendiri seperti Iphone dan juga dapat digunakan pada *platform PC*.
- 3. Peneliti selanjutnya dapat memperbaiki kelemahan pada sistem untuk melihat detail dari objek kecil dalam aplikasi AR-HB.

# **REFERENSI**

- [1] RPJMD, Kota Bengkulu, 2013-2018.
- [2] JKPI (Jaringan Kota Pusaka Indonesia), "Jelajah Sejarah di Kota Bengkulu," 2015. [Online]. Available: http://www.indonesia-heritage.net/2015/10/jelajah-sejarahdi-kota-bengkulu/. [Diakses 20 01 2017].
- [3] Pemerintah Kota Bengkulu, "Tugu Thomas Parr," 2015. [Online]. Available: http://www.bengkulukota.go.id/pariwisata wisata-sejarah tugu-thomas-parr pg-122.html.. [Diakses 20 01 2017].
- [4] Jiwatawa. Arby Rusman, Rosny, Gonydjaja, "Implementasi Augmented Reality Sebagai Media Promosi Trans Studio Bandung Dengan Menggunakan ARTOOLKIT," Jakarta, Graha Ilmu, 2012.
- [5] W. Komputer, Mudah Membuat Game 3 Dimensi Menggunakan Unity 3D, Andi, 2014.
- [6] Billinghurst, dalam Spatial Augmented Reality Merging Real and Virtual Worlds". CRC Press, 2007.
- [7] Dewantara, Adi Yoga, Pengembangan Aplikasi Augmented Reality Book Pengenalan Gerak Dasar Tari BalI, Singaraja: Universitas Pendidikan Ganesha, 2013 .
- [8] Wiwit, Siswoutomo, PHP Enterprise Kiat Jitu Membangun Web Skala Besar, Jakarta : PT.Elex Media Komputindo, 2005.
- [9] J. P. Sari, Ernawati dan A. Erlansari, "Rancang Bangun Aplikasi Layanan Berbasis Lokasi Dengan Penerapan Augmented Reality Menggunakan Metode Markerless Berbasis Android," Jurnal Rekursif, vol. 2, p. 84, 2014.